**User's Manual**

# **Table of Contents**

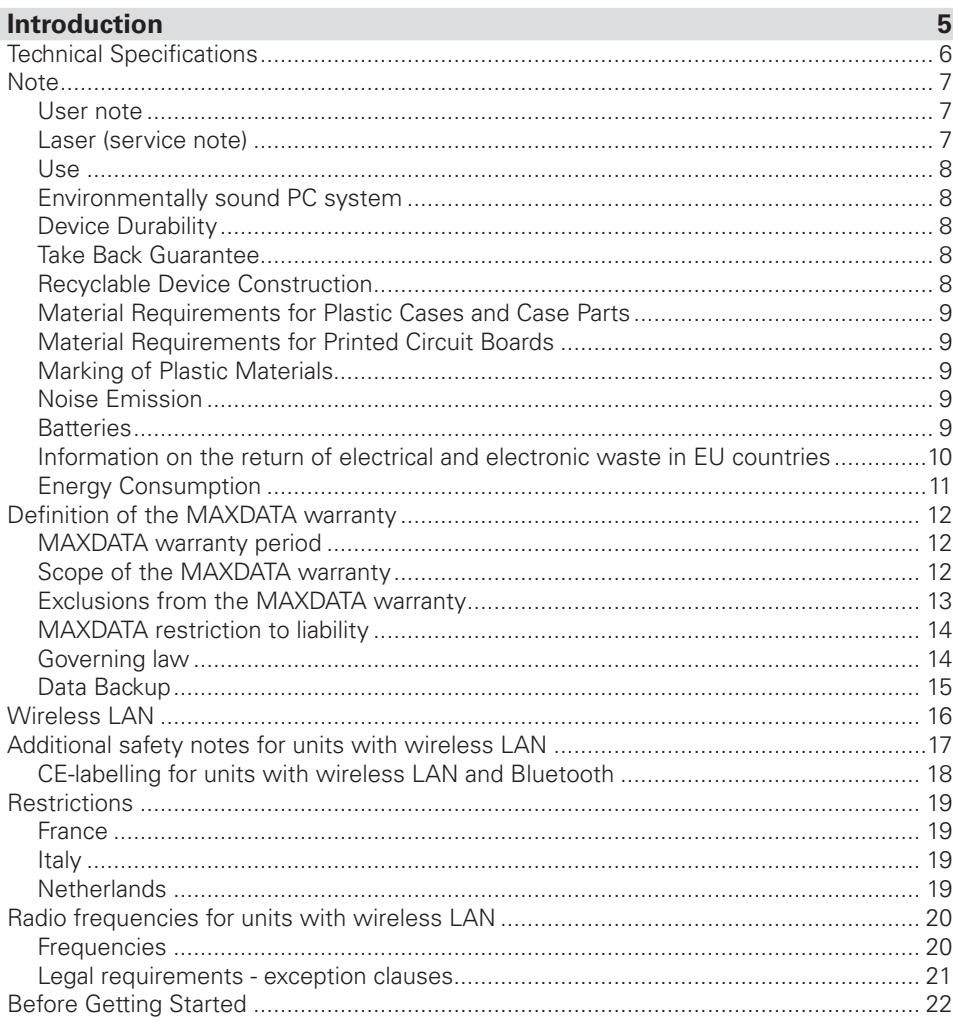

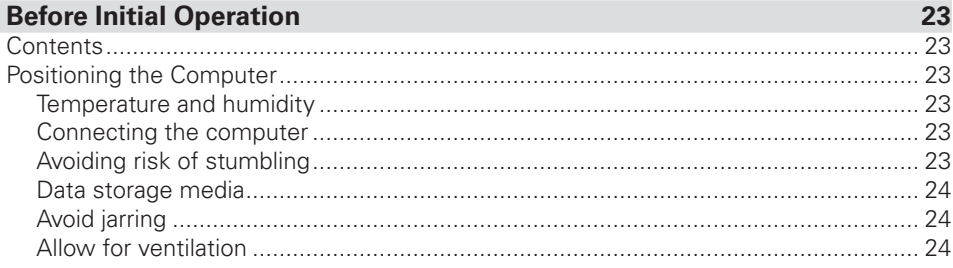

# The PC in Detail

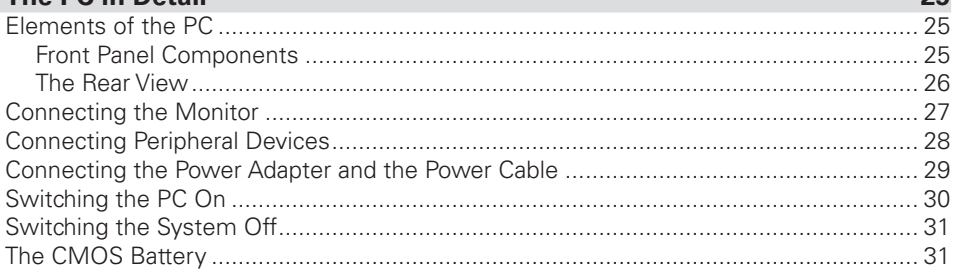

# **Components of the PC**

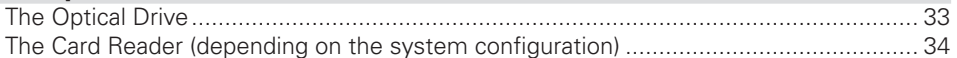

# Troubleshooting

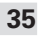

37

33

 $2<sub>E</sub>$ 

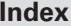

# <span id="page-4-0"></span>**Introduction**

Congratulations on your purchase of the Belinea personal computer! We are confident that it will meet your high expectations. This manual will familiarize you with your Belinea PC's components and features. We have taken all possible care to ensure that this manual contains correct, accurate information. However, we cannot assume liability for any possible errors. Please refer to your dealer for reporting errors or comments. We appreciate all feedback and are eager to incorporate any useful suggestions and improvements. All rights reserved. No part of this manual may be reproduced, processed or distributed in any form (print, photocopy, microfilm or any other process) or processed by an electronic system without prior written permission of MAXDATA. Other brand names may be registered trademarks and must be treated as such.

© Copyright 2008 MAXDATA International GmbH, Marl

# <span id="page-5-0"></span>Technical Specifications

Your PC requires alternating current at 50/60 Hz. To connect the device to the power supply, plug in the power cable. To disconnect it from the power supply, pull out the power cable. Utilize an easily accessible grounded outlet.

The input voltage is:  $100 - 240$  V $\sim$ .

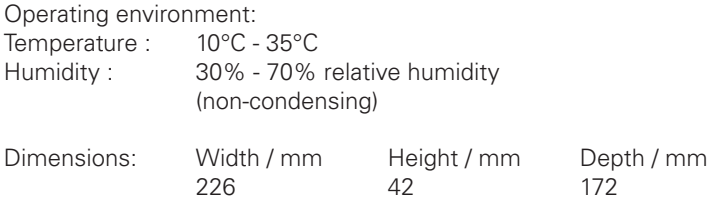

Please refer to the box label for more detailed information on the system's specifications (motherboard, graphics, sound etc.).

# <span id="page-6-0"></span>**Note**

This device meets the EN 55022 and EN 61000-3-2 standards for interference emissions, the EN 55024 standard for interference, and the EN 60950 electrical safety standard. Any change made to this device without approval by the manufacturer voids any guarantee of meeting these standards. In order to assure EMC compliance (electromagnetic compatibility), please follow the corresponding guidelines in this manual.

### User note

This device was carefully designed and tested to prevent radio interference. However, you should note the following for external data cables: If you need to replace any of the data cables specified by the manufacturer, be sure that the replacement cables have the same shielding specifications as the original cable to prevent interference. Always use shielded power lines and only use external devices that are CE certified.

No guarantee for meeting these standards can be maintained if you do not conform to the above guidelines.

# Laser (service note)

#### Caution!

Laser radiation when the cover is open!

This laser radiation is contained in the CD drives. When dismantling and /or opening this drive, be careful:

- not to look into the beam, not even with optical instruments
- not to expose yourself to the beam
- to avoid eyes or skin being exposed to direct or scattered beam.

Failure to observe these guidelines can in the worst case lead to permanent blindness. The built-in CD drives contain no user-serviceable or reparable parts. CD drives are to be repaired solely by the manufacturer. Laser products of laser classes 1 to 3B may be used in the product. When the housing is unopened the device meets the requirements of laser class 1. By opening the device, laser devices up to laser class 3B may be accessible. The built-in CD drives contain no user-serviceable or reparable parts. CD-ROM drives are to be repaired by authorized technicians.

# <span id="page-7-0"></span>Use

This product is not intended for medical, life saving or life sustaining usage.

# Environmentally sound PC system

This system was constructed to be environmentally safe, which can be seen in its durability, enhancement possibilities and recyclability. For devices featuring the "Blue Angel" environmental label, details regarding disposal, recycling, power consumption and noise emissions can be found in the accompanying supplement.

# Device Durability

This PC is a modular system. The components used can be easily exchanged or removed. The devices have been built in such a way that the following enhancements are always possible:

- Processor upgrade
- Adding or replacing memory modules
- Replacing the mass storage

Please consult the enclosed warranty documentation for the warranty conditions.

# Take Back Guarantee

We offer a take back guarantee for all our products, if the device shows signs of normal use. Returned devices are re-used or scrapped in an environmentally safe way. You can return your device to your local dealer.

# Recyclable Device Construction

This device conforms with the principals of VDI guideline 2243 on "Construction of recyclable technical products". This guideline in detail embodies:

- Avoid non detachable connections (e.g. gluing or welding) between different materials.
- Mechanical connections must be easily detachable;
- Avoid covered parts or composite materials;
- The device must be easily dismantlable, also for a simple repair;
- Reduction of the use of multiple materials.
- Reduction of the use of multiple plastics for case parts
- Nearly all plastic case parts are made from the same, recyclable material.

# <span id="page-8-0"></span>Material Requirements for Plastic Cases and Case Parts

- All plastics used for the case are manufactured without the use of dioxins and furans.
- An independent testing laboratory in Germany has tested and approved the characteristics of the plastics used.

# Material Requirements for Printed Circuit Boards

• All our suppliers have ensured us that their circuit boards do not contain PCB (polybromite biphenyl), PBDE (polybromite diphenylether) or chlorinated paraffin.

# Marking of Plastic Materials

• All plastic parts of this device are marked in accordance with ISO 11469. This ensures a problem free separation of the different materials when recycling.

# Noise Emission

This PC meets the requirements for noise emissions according to EN 27779 and falls below the following values:

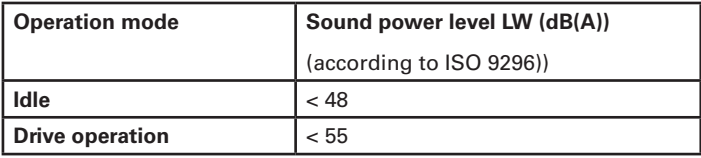

# **Batteries**

This device does not contain batteries containing heavy metals. The lithium batteries used have an extremely long life span (> 10 years). Please consult the notes in the manual concerning servicing, replacement or disposal of the battery.

# <span id="page-9-0"></span>Information on the return of electrical and electronic waste in EU countries according to Directive 2002/96/EC, and its implementation in respective national regulations

### a) Reason and Purpose of Separate Collection

Users of electrical and electronic equipment are required to dispose of used devices separately. Electrical and electronic equipment must not be disposed of together with unsorted municipal solid waste (domestic refuse), as it contains a range of dangerous elements that cause problems for waste management. Separate collection from regular municipal waste is a prerequisite for the special treatment and appropriate recycling of electrical and electronic waste. This is essential, as many components of electrical and electronic devices are damaging to the environment if they are not disposed of professionally. Disposing of the devices along with unsorted municipal waste can cause harmful substances to enter the waste flow. The consequence would be a considerable burden on the environment.

### b) Significance the 'Crossed-Out Wheelie Bin'

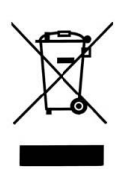

The crossed-out wheelie bin is the symbol for separate collection. Electrical and electronic equipment marked with this symbol must not be disposed of to-gether with municipal sorted waste (domestic refuse). Such items can be handed in free of charge at public collection points.

#### c) Reuse, Recycling and Recovery

Electrical and electronic waste contains valuable raw materials such as iron, aluminum and copper. These components must be treated selectively. A separate collection and a selec-tive treatment are the basis for environmentally-friendly disposal and protection of human health.

According to the particular terms, manufacturers are obligated to assume the costs associated with disposing of these devices as well as other obligations. This is to promote the chief objectives of reuse and recycling. For this to be possible, consumers must dispose of used devices that are no longer needed at communal collection points. Actively using these return and collection systems contributes to the reuse, recycling and recovery of electrical and electronic equipment and protects the environment.

#### d) Weight

Information on the weight of the acquired product can be found on the item list as well as on the packaging.

# <span id="page-10-0"></span>Energy Consumption

Our workplace computers are specially designed to save energy. The power consumption listed on the label refers to the maximum possible power consumption, that is, if the computer is fully expanded and receiving 100% of the allowed output from the power supply. The devices can be disconnected from an external power source for at least 4 weeks without losing any functionality.

You can specify the individual time settings for the energy-saving mode in the BIOS setup. The only way to prevent any energy consumption at all is to disconnect the workstation from the power supply (by disconnecting the main plug).

# <span id="page-11-0"></span>Definition of the MAXDATA warranty

The MAXDATA warranty covers all failures resulting from defective components and manufacturing defects that occur within the product specific warranty period. The warranty period begins on the date of purchase (date of original customer invoice).

Please be aware that in order to maintain your warranty claim the product concerned has to be received by MAXDATA together with the serial number and a copy of the original customer invoice within the warranty period.

MAXDATA's obligation under the warranty is restricted to repairing or exchanging defective components.

Defective components removed during repair process become the property of MAXDATA. Components replaced within warranty coverage assume the remaining valid warranty period of the system.

Please refer to www.belinea.com for the applicable MAXDATA warranty conditions.

# MAXDATA warranty period

The type of standard warranty varies with the product and can be seen in detail in the description of warranty types and the warranty summary. It is possible to extend the standard warranty to include additional service packages.

# Scope of the MAXDATA warranty

#### Scope of warranty for Belinea monitors

MAXDATA's obligation under the warranty is limited to failures resulting from defective components and manufacturing defects, defects in the CRT, panel and background lighting for electrical errors (please also refer to the term definition and liability restriction).

#### Scope of the warranty for MAXDATA and Belinea Notebooks/PCs/ Workstations/Thin Clients/PLATINUM Servers

MAXDATA's obligation under the warranty is restricted to MAXDATA's choice of either the repair or replacement by similar or better components of parts determined to be defective.

#### Scope of warranty for peripheral devices

MAXDATA has no warranty obligation for these products; instead there are product-specific manufacturer warranties. The terms of these manufacturer warranties are at least 12 months, starting from the time MAXDATA delivers them to the specialist reseller. The manufacturer guarantees the presence of the features described in the product documentation and that the materials and processing will be free of defects for the stated period.

#### Scope of warranty for spare parts

MAXDATA has no warranty obligation for these products, but product-specific warranty obligations of the manufacturer. The terms of these manufacturer warranties can be asked for at the manufacturer concerned.

# <span id="page-12-0"></span>Exclusions from the MAXDATA warranty

The MAXDATA warranty does not cover damage of any kind that results from:

- The use of peripheral devices
- Improper use/operating faults
- Non-adherence to the user instructions
- Attempted repairs by the customer or third-parties without authorisation by MAXDATA
- Defective maintenance by third parties
- Device defects due to power failure, heat losses, missing EMC (electro-magnetic compatibility) cabling or similar reasons
- Accidents, storms, lightening, fire, water/other liquids, other natural catastrophes, theft, riots, plundering, the effects of war or other instances of acts of god
- The use of third-party components
- Non-authorised system changes
- BIOS versions/firmware updates/programmes to remove defects of all kinds (e.g. service packs, bug-fixes, hot-fixes)
- Resetting safety functions, deletion of passwords etc.
- Loss of customer-specific data or software from repair and installation processes
- Improper use of machine capacity or output
- Inappropriate customer operating environment

#### The MAXDATA warranty also does not cover the following:

- MAXDATA products from which the category plates, serial numbers, part numbers on the machine of machine parts have been removed or changed
- Decline in rechargeable battery capacity after the end of the 6 month warranty period
- The provision and installation of BIOS, driver or software updates/upgrades
- The new installation of software/operating systems that are no longer able to run (e.g. because of the deletion of system-relevant files, incorrect system settings or selfcopying programs, e.g. computer viruses)
- <span id="page-13-0"></span>• Wear and tear on data storage media, LCD background lighting, CRTs on CRT monitors, picture tube burn-in or loss of brightness
- MAXDATA products for which the warranty seal has been broken by entities other than MAXDATA or those authorised by MAXDATA
- Breaks and scratches on TFT panels and CRT displays
- Damage through use of force and external impact respectively
- Spots on the panel caused by external impacts
- Colour spots resulting from falls
- Error class 2 pixel errors (please note the information on ISO 13406-2 on the website of the MAXDATA subsidiary concerned).

If the device received by MAXDATA demonstrates two defects and only one of these is covered by the MAXDATA warranty claim, the customer only has the right to repair for the damage to his device covered by the warranty.

In this case MAXDATA reserves the right to offer the customer several options on resolution in the form of a quotation and to charge the relevant processing costs.

This also applies to those devices for which upon receipt, it is found that they are not covered by the warranty. In these cases, MAXDATA reserves ownership of the exchange device provided and is entitled to demand its return.

MAXDATA reserves the right to charge costs incurred for unsuccessful attempts to collect a device that has been registered as defective from the customer.

If an exchange device is not provided in spite of a period having been set, MAXDATA is entitled to charge the net sales price as per the current price list plus the processing costs incurred. The customer has the right to provide evidence for the existence of lower damages.

# MAXDATA restriction to liability

MAXDATA expressly excludes customer claims that go beyond the warranty conditions if there is no obligation of liability imposed on MAXDATA by the laws of the country where the device was bought. This also applies in particular with regard to claims for damages as a result of default, damages for claims arising as a result of defects, loss of profit, transport damage that was not registered within a period of 6 days after receipt of the goods, loss of data or information through repair processes or damage resulting from interruption to operations.

#### Governing law

All rights and duties are subject to the law of the country in which the MAXDATA product was purchased. The Agreement on Contracts for the International Sale of Goods (CISG) is not applicable.

# <span id="page-14-0"></span>Data Backup

The responsibility for complete data backups, including of applications and operating system software remains exclusively with the customer. The data must be backed up before the warranty claim is made. MAXDATA excludes liability for any data or information lost for this reason during a warranty claim.

Please refer to www.belinea.com for the applicable MAXDATA warranty conditions.

### <span id="page-15-0"></span>Wireless LAN

(wireless network - abbreviation  $=$  WI AN)

Your PC may contain a wireless LAN module (optional). This module allows you to set up a wireless-based network, and to connect to an existing wireless network. It works according to the IEEE802.11a+b+g standard.

WLAN technology allows users to set up wireless connections inside a local area (e.g. in a company or campus building, or in a public building such as an airport). WLANs can be used in temporary offices, in locations where it is not possible to set up extensive cable installations, or to extend an existing LAN so that users in different parts of a building can work at different times.

There are two different ways to operate a WLAN. In fixed WLANs, wireless stations (devices with radio network cards or external modems) set up connections with wireless access points, which act as bridges between the stations and the existing network backbone. In Peer-to-Peer (ad hoc) WLANs several users can set up a temporary network within a limited area such as a conference room, without using access points, and providing there is no need to use network resources.

In 1997 the IEEE confirmed the standard 802.11 for WLANs; this set a data transfer rate of from 1 to 2 Mbit/s (Megabits per second). Under 802.11a+b+g, the new governing standard, the maximum data transfer rate is 54 Mbit/s over a frequency band of 2.4 or 5 GHz (Gigahertz).

# <span id="page-16-0"></span>Additional safety notes for units with wireless LAN

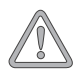

*If a wireless LAN module is integrated in your PC, it is essential that you observe the following safety information when using your PC:*

- Switch off the PC when you are in an aircraft or while driving a car.
- If you are in a hospital, an operating room or close to an electronic medical system, switch off the wireless components in the PC! The radio waves which are transmitted could disrupt the working of the medical equipment.
- Keep the PC at least 20 cm away from a heart pacemaker, otherwise there is a risk that the radio waves could disrupt the normal working of the pacemaker.
- The radio waves which are transmitted could give rise to interference noise in hearing aids.
- When its radio components are switched on, do not place the PC close to inflammable gases or in an environment which could be at risk of explosion (e.g. paint shop), since the radio waves which are transmitted could set of a fire or an explosion.
- The range of the wireless connection depends on the environmental and other ambient conditions.
- When transferring data over a wireless connection, unauthorized Third Parties can also receive the data.

<span id="page-17-0"></span>MAXDATA International GmbH is not responsible for disruptions to radio or television reception which are caused by unauthorized alterations to this unit. MAXDATA also accepts no responsibility for the replacement or the exchange of connecting cables and units which were not specified by MAXDATA International GmbH. The user alone is responsible for the elimination of disruptions caused by this type of unauthorized alteration; he is also responsible for the replacement or the exchange of the units.

# CE-labelling for units with wireless LAN and Bluetooth

# CE <sub>1</sub>

As delivered, this device complies with the requirements of the Guideline 1999/5/EG of the European Parliament and of the Council dated the 9. March 1999 concerning radio equipment and telecommunications facilities, and the mutual recognition of conformity.

This PC may be used in Belgium, Denmark, Germany, Finland, France, Greece, Great Britain, Ireland, Italy, Luxembourg, the Netherlands, Austria, Portugal, Sweden, Switzerland, Spain, Iceland, Liechtenstein and Norway.

Current information on any possible restrictions in its operation can be obtained from the appropriate authorities in each country. If your country is not included in the above list, then please contact the appropriate supervising authority, in order to check whether the use of this product is permitted in your country.

Belgium - www.bipt.be Denmark - www.tst.dk Germany - www.regtp.de Finland - www.ficora.fi France - www.art-telecom.fr Greece - www.eett.gr England - www.oftel.gov.uk Ireland - www.comreg.ie Italy - www.agcom.it Luxembourg - www.etat.lu/ILT

Netherlands - www.opta.nl Austria - www.rtr.at Portugal - www.urt.gov.pt Sweden - www.pts.se Switzerland - www.bakom.ch Spain - www.cmt.es Iceland - www.pta.is Liechtenstein - www.ak.li Norway - www.npt.no

# <span id="page-18-0"></span>**Restrictions**

#### France

Restricted frequency range: In France, you may only use channels 10 to 11 (2457 MHz or 2462 MHz). It is forbidden to use the unit outside of enclosed areas.

Info: www.art-telecom.fr

#### Italy

An official authorization is also required to use the unit in internal areas. For more detailed information about the necessary procedure to do this, please contact your provider. It is forbidden to use the unit outside of enclosed areas.

Info: www.agcom.it

#### **Netherlands**

A licence is required to use the unit in the open. For more detailed information about the procedure to be followed for this, please contact your provider.

Info: www.opta.nl

# <span id="page-19-0"></span>Radio frequencies for units with wireless LAN

The following information was correct at January 2002. You can obtain current information from the appropriate authorities in your country (e.g. www.regtp.de).

### **Frequencies**

Radio network cards and adapters are designed in accordance with IEEE-Standard 802.11b+g for use in the ISM frequency band (Industrial, Scientific, Medical) between 2.4 and 2.4835 GHz. Because of the DSSS-procedure (Direct Sequence Spread Spectrum), each of the 11 usable radio channels takes up a width of 22 MHz; this means that up to three, independent channels are available (e.g. 3, 8 and 11). The following table lists the authorised channels in your country:

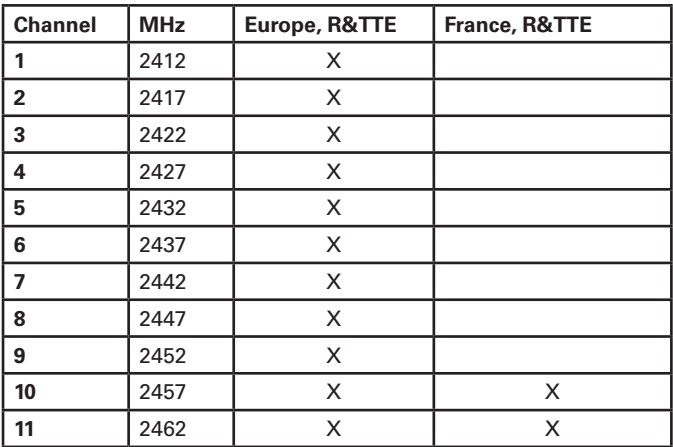

In addition, the integrated radio network card supports the standard 802.11a. For more information regarding 5 GHz band frequencies authorized in your country, please contact your respective appropriate authority.

### <span id="page-20-0"></span>Legal requirements - exception clauses

# Exception Clauses For Units With Wireless LAN

The installation and use of an unit with Wireless LAN may only take place when in accordance with the instructions contained in the user documents. The user documents are included in the material supplied with the product. All alterations or modifications made to this unit which are not expressly authorised by the manufacturer may lead to cancellation of the right of the user to operate the unit. The manufacturer is not liable for radio disruptions during the reception of radio and television signals which are due to non-authorised alterations to the unit or to the exchange or connection of cables and accessories, where these are not in accordance with the recommendations of the manufacturer. It is the responsibility of the user to remove any interference which may arise as a result of any non-authorised alterations, or the addition or replacement of components. Neither the manufacturer nor his authorised dealer and wholesaler are liable for damages or breaches of legal regulations which result from an infringement of these guidelines.

# <span id="page-21-0"></span>Before Getting Started

This manual uses some symbols to facilitate the user's orientation and to highlight points of importance.

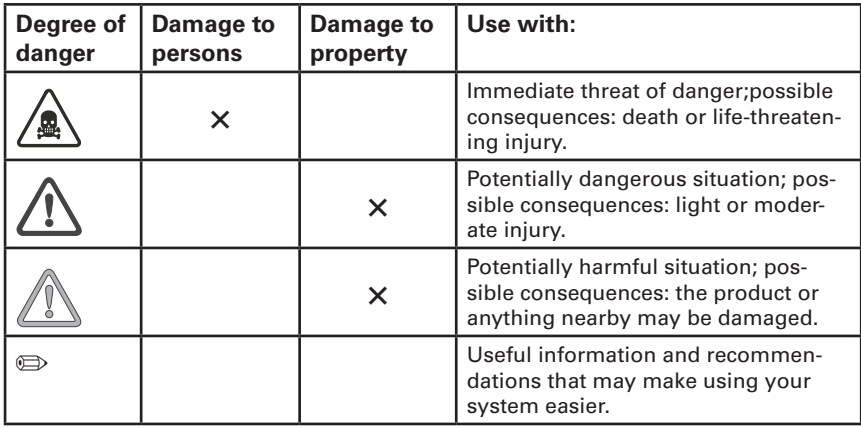

# <span id="page-22-0"></span>**Before Initial Operation**

# **Contents**

Before you begin the installation of your PC, make sure that you have all the parts. If anything is missing from the listed and illustrated packing list, please contact your dealer immediately.

- System unit
- Keyboard (optional)
- Mouse (optional)
- Power cable and power adapter
- Operating system
- Software
- Users's manual/Quick start guide (optional)
- DVI VGA adapter (optional)
- Remote control (optional)

Depending on your system model, your PC may be different than the ones shown in this manual. When the differences are significant, the various options will be shown.

# Positioning the Computer

Please take note of the following criteria for creating a practical and safe workplace when setting up your computer:

# Temperature and humidity

The computer can be used anywhere the temperature is suitable for people. However, rooms with humidity over 70%, and dusty or dirty areas are not appropriate. In addition, do not expose the PC to temperatures over +35°C or under +10°C.

Make sure that you avoid temperature changes that could lead to condensation. If moisture has accumulated on the surface of your computer, wait until the moisture has dried completely (approximately one to two hours), before you switch the device on.

The operational reliability of a device that has been exposed to condensation cannot be guaranteed.

# Connecting the computer

Make sure that the cables connecting the PC to peripheral devices are not under tension.

# Avoiding risk of stumbling

Make sure that all power and connection cables are positioned so that they are not trip hazards.

#### <span id="page-23-0"></span>Data storage media

When you save data to your PC's hard disk or to a floppy disk, it is stored as magnetic information on the medium. Make sure that data is not damaged by magnetic or electromagnetic fields.

#### Avoid jarring

Because the electronics in your computer can be damaged by jarring, no mechanical devices should be placed on the same surface as the PC. This is especially important for impact printers whose vibrations could damage the hard disk.

#### Allow for ventilation

There is a fan on the back of the PC that maintains the proper temperature inside the case. In order for it to function properly, the ventilation slots must not be blocked. Blocking them would cause the inner components to be damaged by high temperatures. That is why it is not appropriate to install the PC in a shelf unit or drawer.

# <span id="page-24-0"></span>**The PC in Detail**

# Elements of the PC

All components necessary to operate your PC system are located on the front panel.

### Front Panel Components

- 1. Eject button for optical media.
- 2. Card reader (depending on the system configuration for 3 or 4 different kinds of memory cards).
- 3. Front USB port. USB peripheral devices can be connected here.
- 4. Optical drive (depending on the system configuration, e.g., DVD+/-RW or CD-RW).

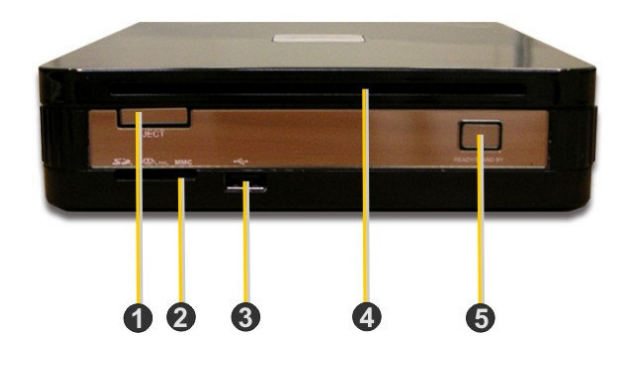

- 5. On/Off button with power LED. This button has several functions:
- a. Pressing this button switches the computer on.
- b. If you briefly press the button while the computer is switched on, current operating systems will shut the computer down.
- c. Pressing the button for longer than four seconds switches the computer off.

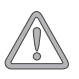

*All data that has not been saved will be lost.*

 $\oplus$ 

*The behaviour of the on/off button and the power LED depends on the BIOS settings and the operating system.*

# <span id="page-25-0"></span>The Rear View

The ports on the rear side of the workstation can vary slightly depending on the system configuration. Because of the wide product range, the usual ports are shown here.

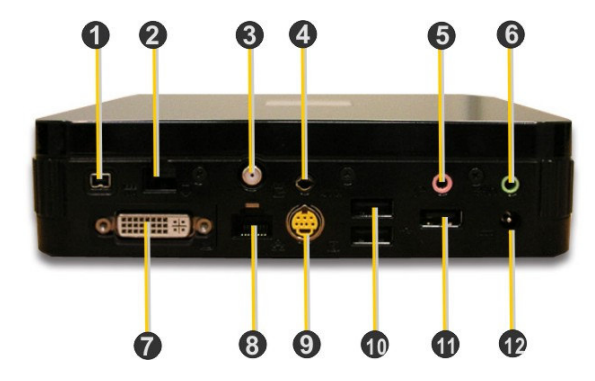

- 1. IEEE 1394. Depending on the system configuration, the IEEE 1394 can be used as a high-speed I/O port for transferring data in real time (e.g., from a digital camera).
- 2. Modem port. Depending on the configuration, the system may include a built-in 56K modem that can be connected to the telephone network using this port.
- 3. TV-IN. Depending on the system configuration, a TV antenna can be attached in order to receive television signals.
- 4. AV-IN. Depending on the system configuration, this connection can be used for the transferral of audio and video signals.
- 5. Microphone socket.
- 6. Loudspeaker/headphones socket.
- 7. DVI-I port. This 'Digital Video Interactive Integrated' connector can be used to attach a monitor.
- 8. Network connection socket. Depending on the system configuration, the integrated network component allows the computer to be connected to a network or to DSL/Internet. The connection is established via an Ethernet network cable equipped with RJ45 plugs.
- 9. TV port (S-Video). Depending on the system configuration, S-Video-capable devices can be connected using this port (e.g., a television).
- 10./11. USB ports. USB peripherals (e.g., mouse devices, printers, scanners or digital cameras) can be connected here.
- 12. Power adapter socket. This is where the power cable is connected to the power adapter.

#### <span id="page-26-0"></span>Connecting the Monitor

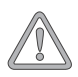

*Carefully insert the connection cable into the suitable port to avoid damaging the plug or socket.*

Any monitor which complies with the VGA graphics standard can be connected to your workstation. The monitor connector is located on the rear side of your PC.

If you use an old monitor, make sure to compare the technical details of the monitor with the integrated graphics component.

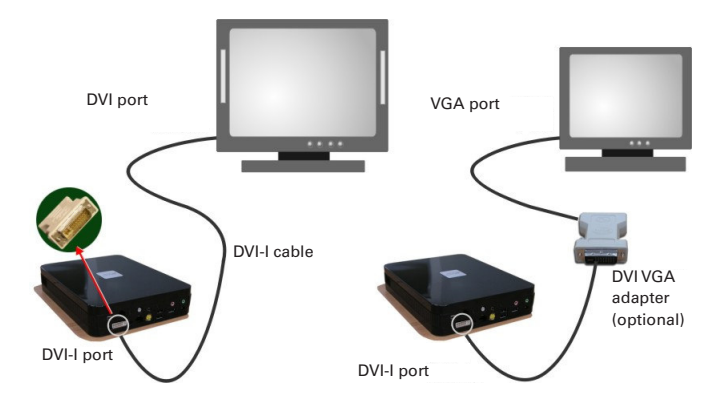

The computer and the monitor must be switched off when being connected, as otherwise the hardware may be damaged.

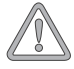

*If the monitor is not able to process the frequencies from the graphics card, it could be destroyed!*

# <span id="page-27-0"></span>Connecting Peripheral Devices

 $\oplus$ 

On the rear side of the computer you will find the USB port for connecting a USB keyboard, mouse or other USB peripherals (e.g., printers, scanners or digital cameras). Just plug the device into a free USB port.

*Please make sure to read the manual before attempting to connect the printer. For example, you may first need to install the drivers. Note that before you use the printer for the first time, you must remove the transport protection and insert the ink or toner cartridge. Consult the printer manual for further information. Often you must also install the appropriate printer driver. You can find the necessary information in the printer manual.*

# <span id="page-28-0"></span>Connecting the Power Adapter and the Power Cable

The PC has a power adapter which can be operated with 100–240 V AC. Connect the power adapter using the attached cable with the appropriate socket on the PC. Then plug one end of the power cable into the external power adapter socket and the other end into an appropriate earthed wall outlet.

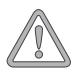

*The external power adapter as well as the power cable are specially designed to suit the FAVORIT PC. Please do not use any other accessories as they could damage the system.*

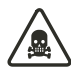

*The power adapter contains no serviceable parts. Never open the power adapter – risk to life!*

*You could receive a deadly electric shock.*

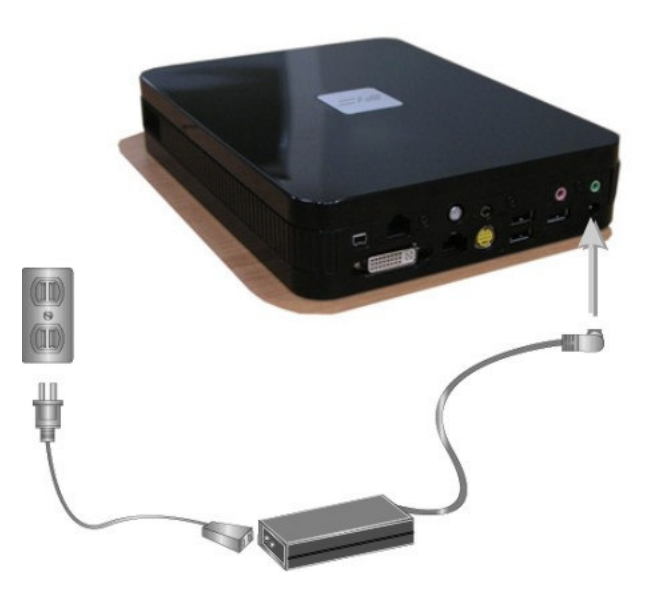

# <span id="page-29-0"></span>Switching the PC On

Before starting the computer, you should switch on the monitor, printer, modem etc. This ensures that the operating system recognizes the connected devices and integrates them accordingly.

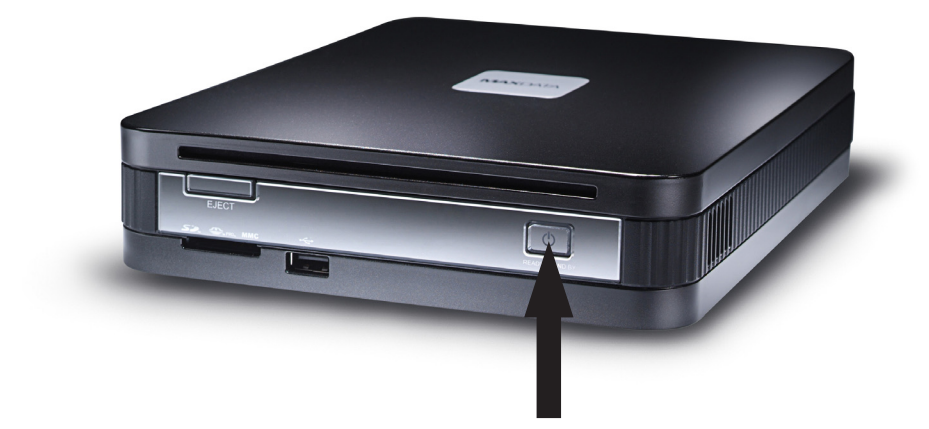

Turn on your PC by briefly pressing the ON/OFF button on the front.

The PC carries out an internal self-test. If errors are detected during this test, these are displayed on the screen if possible. After successful completion of the PC self-test, the operating system (if installed) is started.

# <span id="page-30-0"></span>Switching the System Off

The switch off procedure of the system depends on its operating system. Some operating systems shut down the PC completely and switch it off. If your OS does not support this function, please press and hold the ON/OFF switch for longer than 4 seconds in order to switch the system off. In case you are not going to use the system for an extended period, please unplug the power cable at the back of your system.

# The CMOS Battery

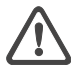

*When changing the battery it must not be allowed to short circuit or be inserted with reversed polarity. A battery which is inserted with reversed polarity may explode or cause damage to the electronics on the motherboard.*

*Only use the battery type recommended by the manufacturer. You can purchase new batteries from your dealer.* There is a special type of memory on the motherboard of your PC which must not be erased, in contrast to the normal RAM. This memory is called CMOS RAM. It stores the internal configuration settings of BIOS, as well as important parameters for the system clock and calendar. In order to maintain the contents of CMOS RAM even when the PC is turned off, it is constantly supplied power from a battery.

To change the battery, please use the following instructions and take note that this procedure can differ depending on the mainboard of the PC:

- 1. Slide the safety latch to the side.
- 2. Lift and pull the battery from the holder.
- 3. Insert the new battery.
- 4. Lock the battery in place.

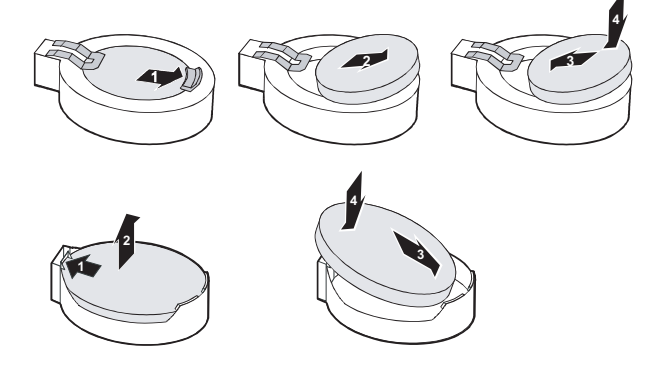

Don't dispose of batteries in a fire – they may explode. Batteries and rechargeable batteries do not belong in the household garbage.

They are accepted free of charge by manufacturers, dealers or their representatives for recycling or disposal.

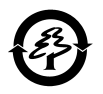

# <span id="page-32-0"></span>**Components of the PC**

### The Optical Drive

Depending on the system configuration, your PC may be equipped with an optical drive (e.g., a CD-ROM, DVD+/-RW or combination drive).

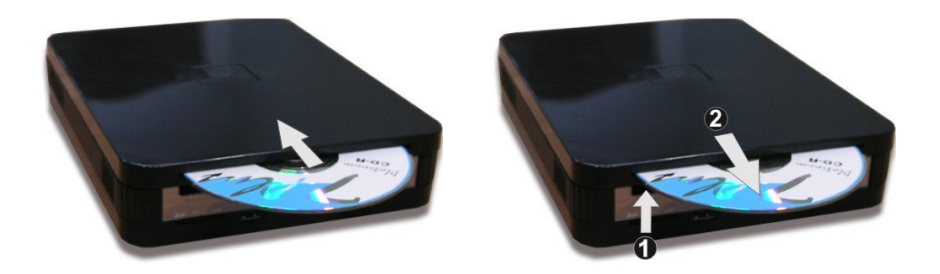

While the computer is running, insert the optical medium (CD or DVD) into the drive with the label facing upwards, as shown in the figure.

If you would like to take out the disk, push the optical drive eject button (see figure) while the computer is running. The disk will be automatically ejected.

*Only insert one disk at a time into the drive. Do not insert any objects into the drive other than the appropriate optical media.*

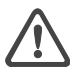

 $\bigoplus$ 

*The built-in CD-ROM drive is a class 1 laser product. Do not open the device and do not look into the laser beam, even when using optical instruments.*

# <span id="page-33-0"></span>The Card Reader (depending on the system configuration)

When you put the memory card (e.g., MMC or SD cards) into the reading device, please make sure that the copper 'teeth' on the card are facing downwards. To remove the card, simply pull it out of the slot.

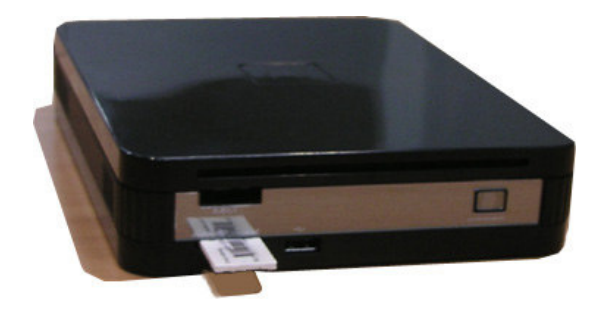

# <span id="page-34-0"></span>**Troubleshooting**

In the following section you will find solutions for different kinds of problems. Please check the following list before you call technical support.

#### *Screen is blank.*

- Make sure your PC is not in standby mode press any key to wake up.
- Make sure the monitor power switch is in the ON position.
- Make sure the power cable is connected to a live outlet.
- Check the contrast and brightness settings on your monitor.

#### *The PC worked perfectly until new software was installed.*

- Use a virus scanner to see if your PC is infected.
- Check the "readme" files for software incompatibility.

#### *Some keys do not work correctly.*

• You have probably installed the wrong (or no) keyboard driver. Restart your operating system and make sure that the correct keyboard driver is indicated.

#### *The printer won't print.*

- Make sure that the cable between the PC and printer is correctly connected.
- Make sure that your printer is online (see your printer manual).

#### *The mouse is correctly connected, but isn't responding.*

• Make sure that the mouse is correctly configured in your software. Refer to your mouse documentation.

If none of these suggestions help to fix the problem, please have the device repaired at your certified service partner.

Please refrain from attempting to repair the device on your own.

# <span id="page-36-0"></span>Index

# $\overline{A}$

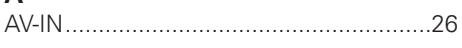

# $\overline{\mathbf{B}}$

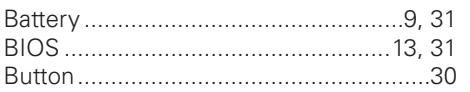

# $\mathbf c$

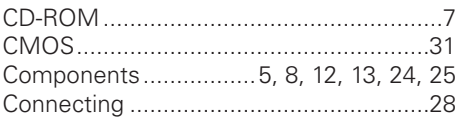

# $\mathbf{D}$

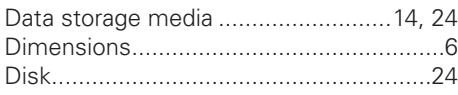

# $\bar{\mathsf{E}}$

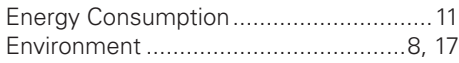

# G

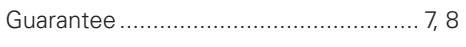

# $\overline{\mathsf{H}}$

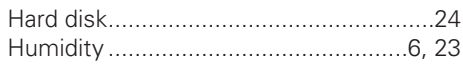

# $\overline{1}$

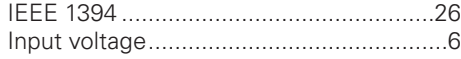

# $\mathbf{J}$

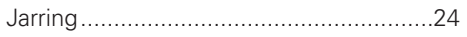

# $\overline{\mathsf{K}}$

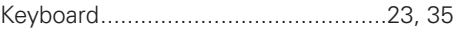

# $\mathbf{L}$

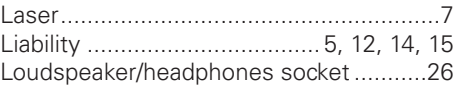

# $\overline{\mathsf{M}}$

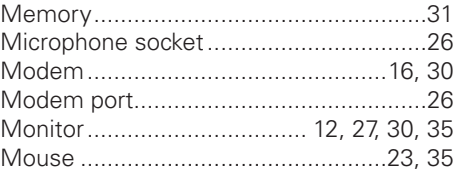

# $\overline{\mathsf{N}}$

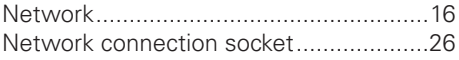

# $\mathbf{o}$

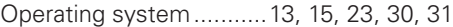

# $\overline{P}$

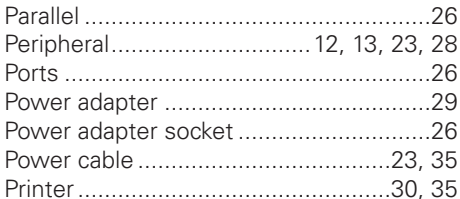

# $\overline{\mathsf{R}}$

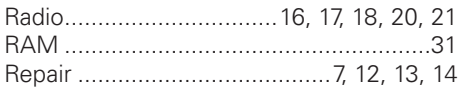

# S

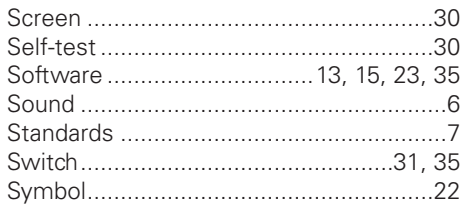

# $\mathbf{T}$

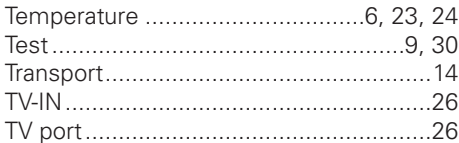

# $\cup$

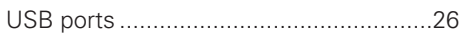

# $\overline{\mathsf{v}}$

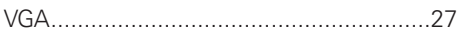

# W

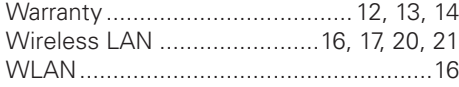